## **BAB V**

# **IMPLEMENTASI KARYA**

# **5.1 Hasil Karya**

Selama melakukan pengerjaan selama kerja praktik dalam pembuatan desain layout website saya memperoleh hasil sebagai berikut :

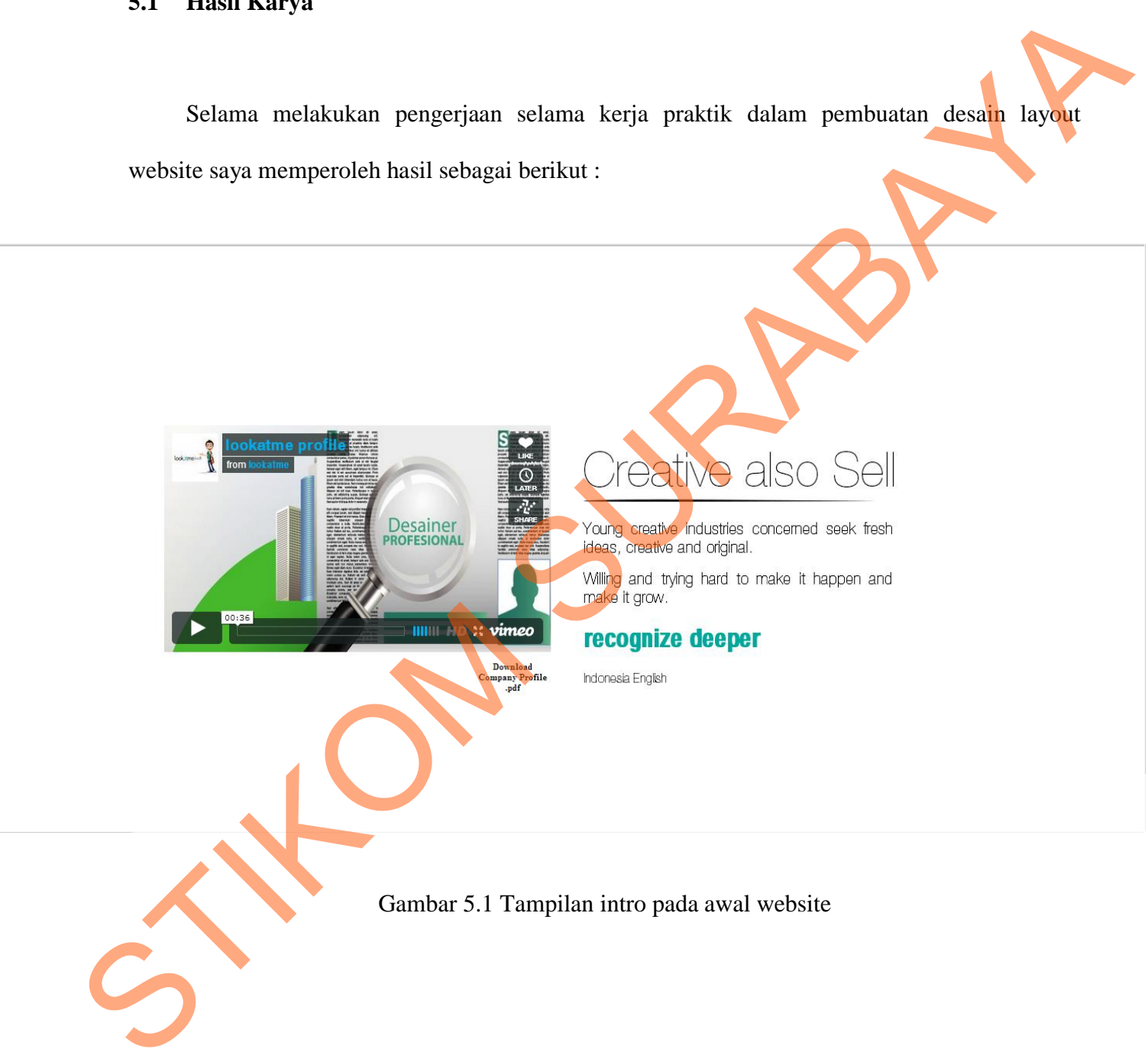

Pada gambar 5.1 adalah tampilan intro pada awal web yang dimana di dalamnya terdapat button yang dapat menyabungkan pada halaman home, dan juga terdapat pilihan bahasa yaitu bahasa Inggris dan Indonesia.

# **5.2 Pembahasan**

Pembuatan desain layout website Lookatme Advertising ini menggunakan beberapa software, yaitu adobe photosop dan adobe illustrator.

### **5.2.1 Pembuatan layout desain**

Layout desain dibuat dengan menggunakan adobe Ilustrator, dengan menggunakan gaya minimalis agar memiliki kesan clean dan untuk menghidari konten yang terlalu banyak yang dapat membuat tampilan website menjadi ramai. Selain itu juga menggunakan warna yang sesuai dengan perusahaan yaitu warna hijau hijau tosca. S. 2 Pembahasan<br>
Pembuatan desain layout website Lookstme Advertising ini menggunakan beberapa<br>
software, yaitu adobe photosop dan adobe illustrator.<br>
S.2.1 Pembuatan layout desain<br>
Layout desain dibuat dengan menggunakan

Untuk konten website terdapat beberapa konten tentunya seperti Home, Recognize depper, Service, coolleagues, dan Connect to Lookatme, dimana di setiap kategori mempunyai screen shoot perhalaman yang sesuai dengan konten website.

.

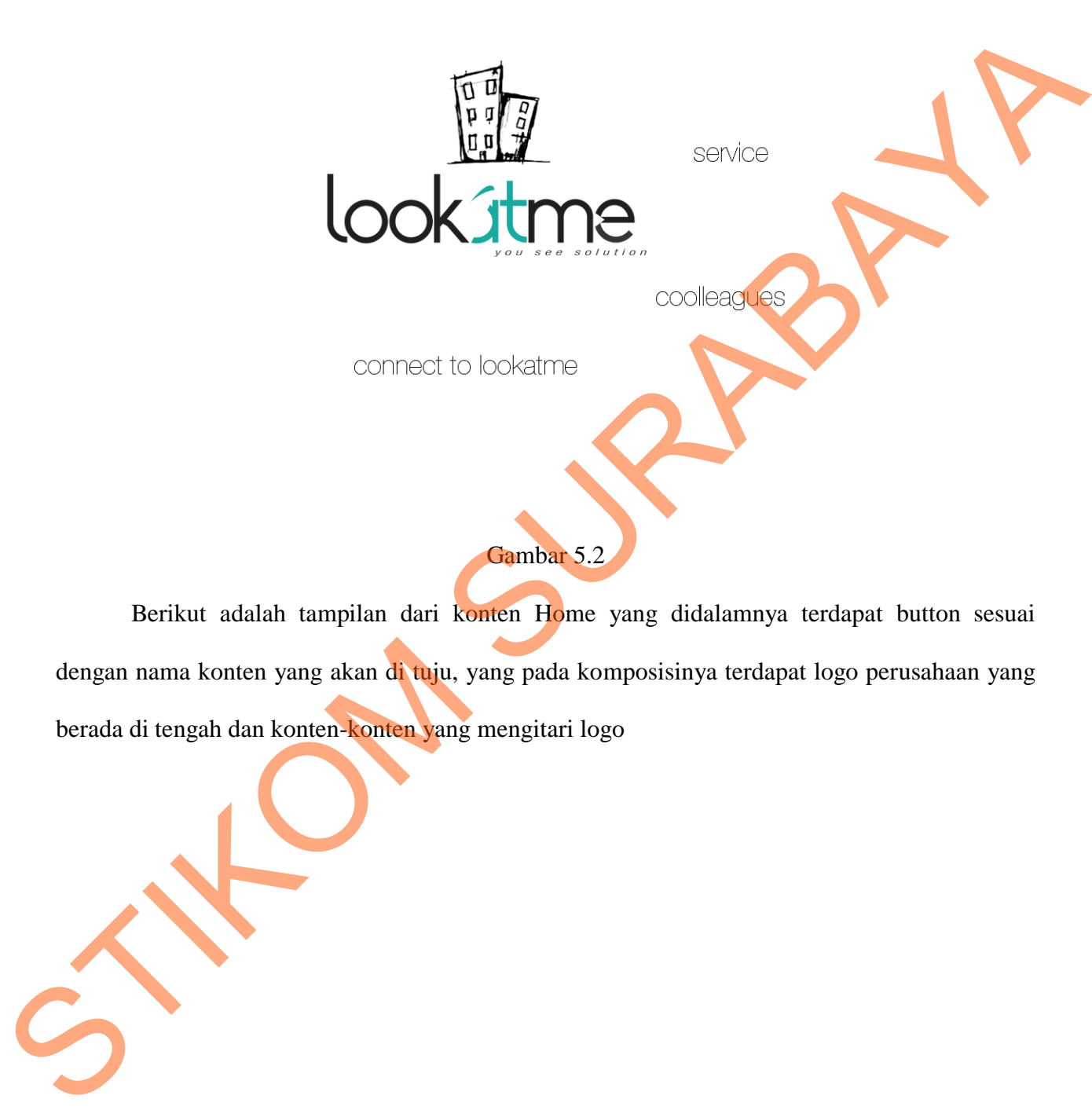

recognize deeper

3

# Gambar 5.2

Berikut adalah tampilan dari konten Home yang didalamnya terdapat button sesuai dengan nama konten yang akan di tuju, yang pada komposisinya terdapat logo perusahaan yang berada di tengah dan konten-konten yang mengitari logo

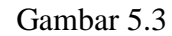

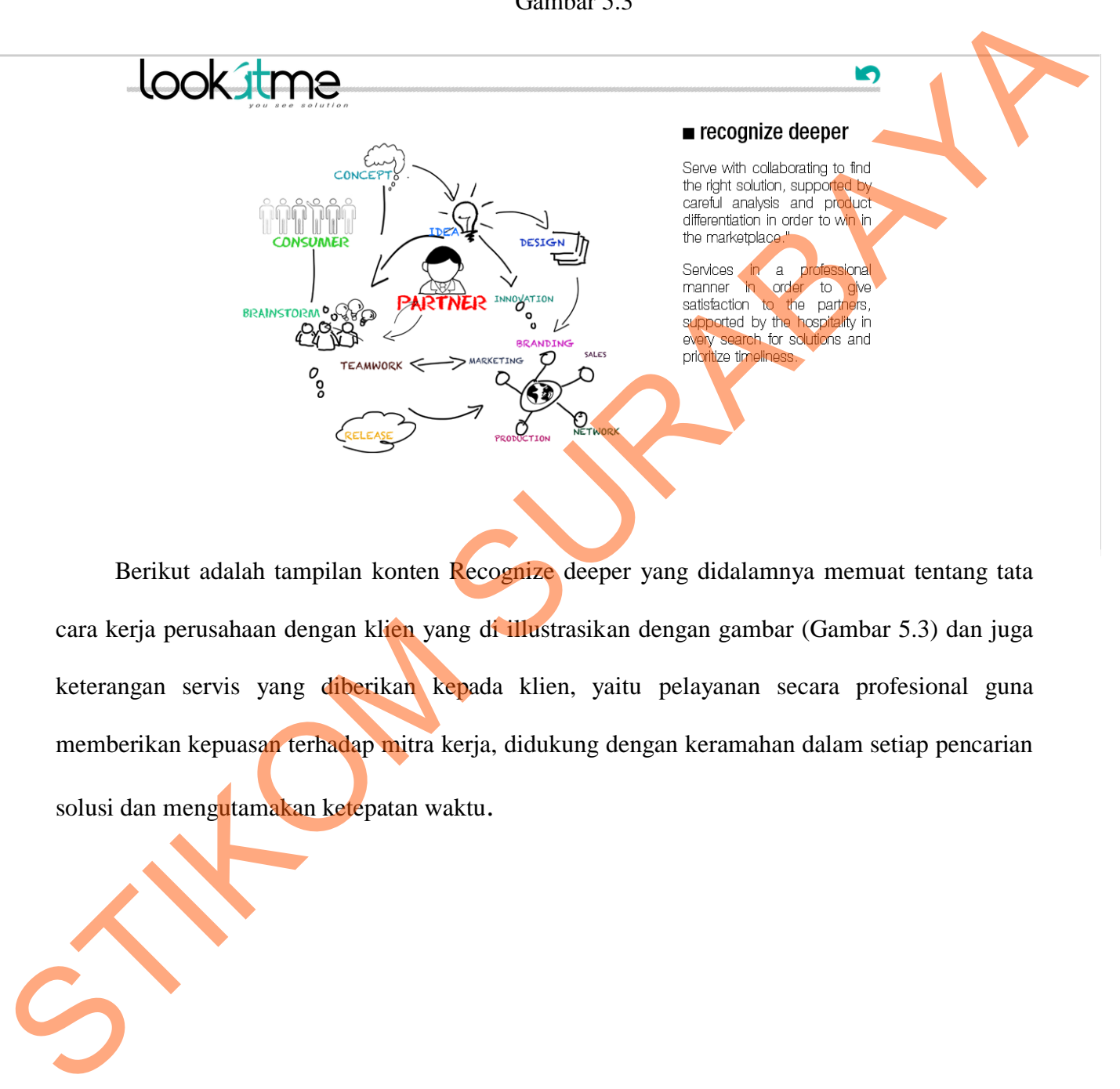

Berikut adalah tampilan konten Recognize deeper yang didalamnya memuat tentang tata cara kerja perusahaan dengan klien yang di illustrasikan dengan gambar (Gambar 5.3) dan juga keterangan servis yang diberikan kepada klien, yaitu pelayanan secara profesional guna memberikan kepuasan terhadap mitra kerja, didukung dengan keramahan dalam setiap pencarian solusi dan mengutamakan ketepatan waktu.

# Lookstme

Strategy

**Branding** 

Marketing

### $\blacksquare$  Service

Starting with the concept of

LO

Gambar 5.4

Berikutnya adalah tampilan konten servis atau pelayanan yang didalamnya terdapat

keterangn tentang strategi yang dipakai oleh perusahaan dan juga jasa-jasa yang disediakan oleh

perusahaan

STIKOM SURABAYA

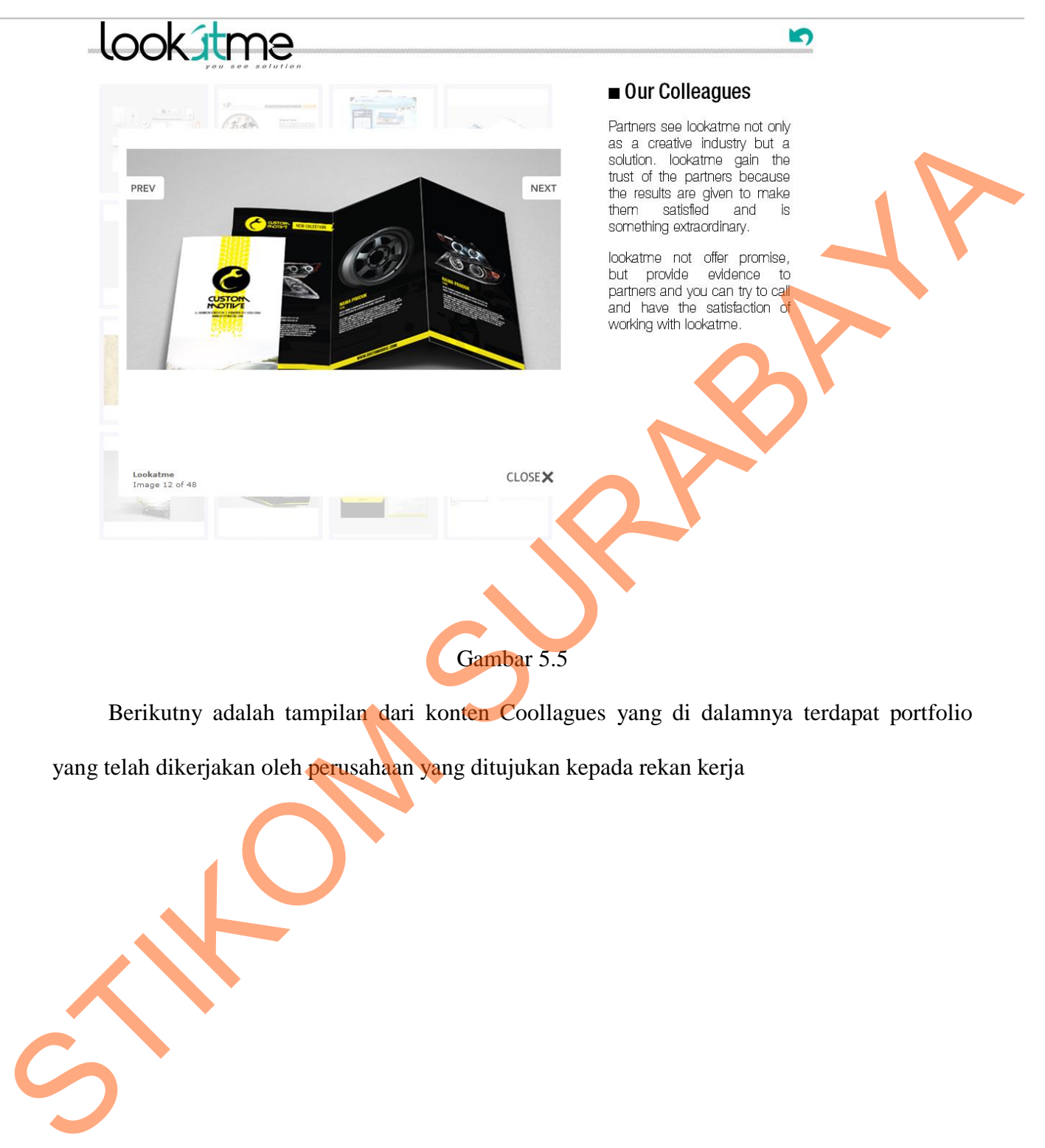

Berikutny adalah tampilan dari konten Coollagues yang di dalamnya terdapat portfolio yang telah dikerjakan oleh perusahaan yang ditujukan kepada rekan kerja

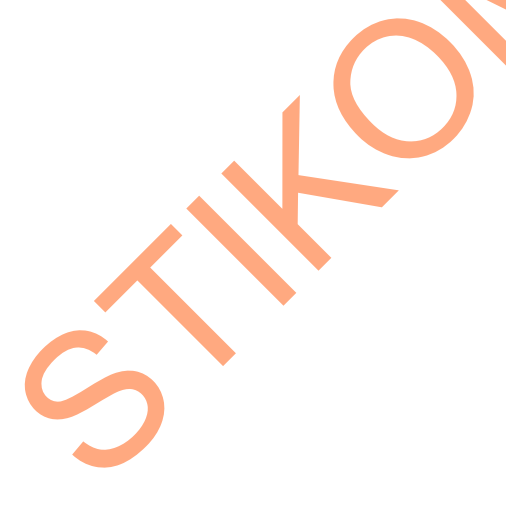

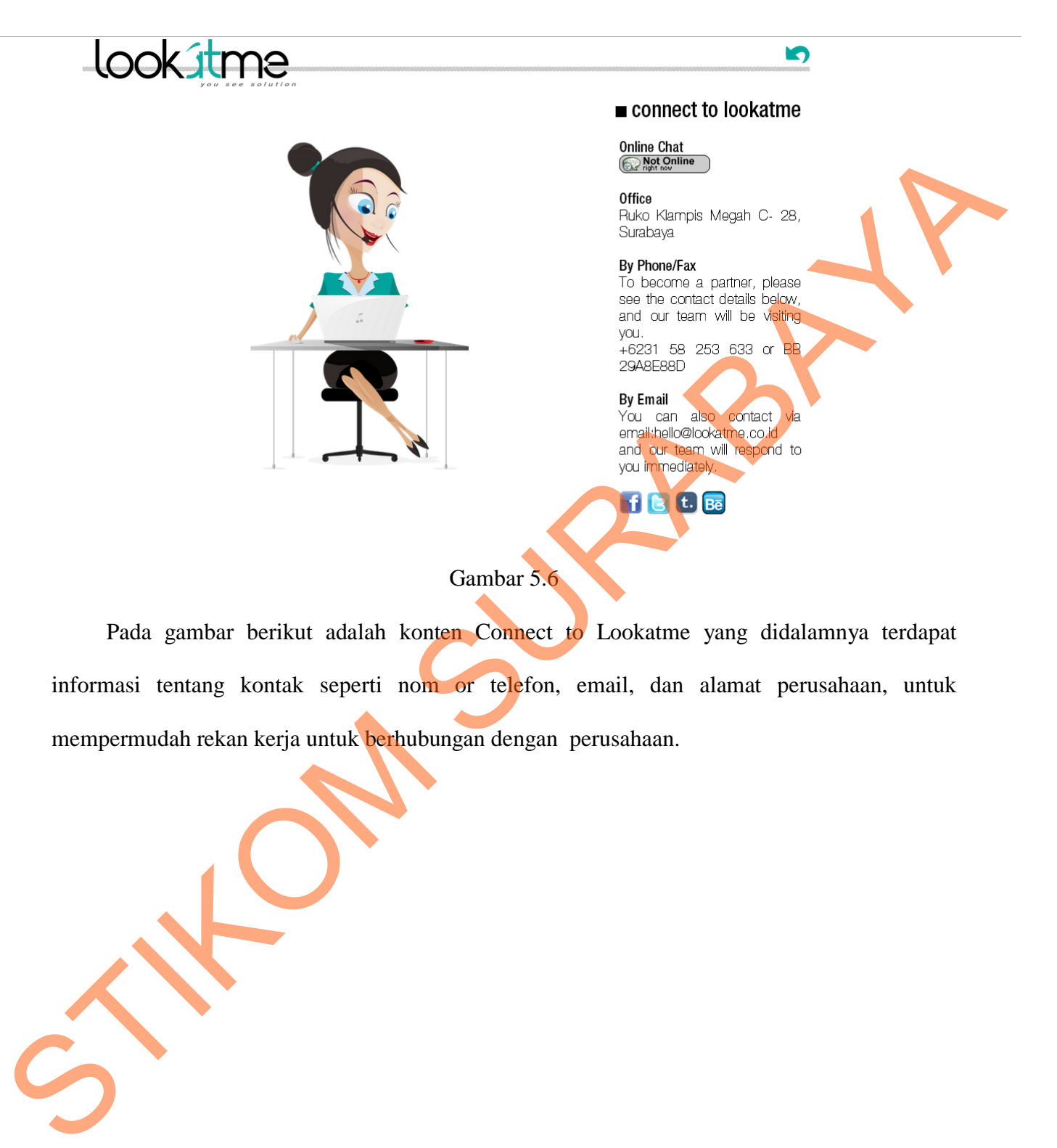

Pada gambar berikut adalah konten Connect to Lookatme yang didalamnya terdapat informasi tentang kontak seperti nom or telefon, email, dan alamat perusahaan, untuk mempermudah rekan kerja untuk berhubungan dengan perusahaan.